# ProtectToolkit J Installation Guide

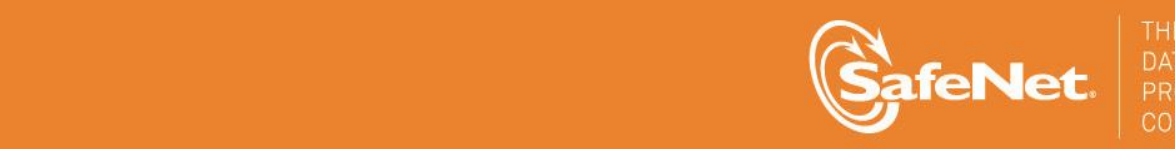

Ä

A

 $\sqrt{2}$ 

DAT/ CTION

#### **© 2000-2014 SafeNet, Inc. All rights reserved. Part Number 007-002855-008 Version 5.0**

#### **Trademarks**

All intellectual property is protected by copyright. All trademarks and product names used or referred to are the copyright of their respective owners. No part of this document may be reproduced, stored in a retrieval system or transmitted in any form or by any means, electronic, mechanical, chemical, photocopy, recording or otherwise without the prior written permission of SafeNet.

#### **Disclaimer**

SafeNet makes no representations or warranties with respect to the contents of this document and specifically disclaims any implied warranties of merchantability or fitness for any particular purpose. Furthermore, SafeNet reserves the right to revise this publication and to make changes from time to time in the content hereof without the obligation upon SafeNet to notify any person or organization of any such revisions or changes.

We have attempted to make these documents complete, accurate, and useful, but we cannot guarantee them to be perfect. When we discover errors or omissions, or they are brought to our attention, we endeavor to correct them in succeeding releases of the product.

SafeNet invites constructive comments on the contents of this document. Send your comments, together with your personal and/or company details to the address below:

SafeNet, Inc. 4690 Millennium Drive Belcamp, Maryland USA 21017

#### **Technical Support**

If you encounter a problem while installing, registering or operating this product, please make sure that you have read the documentation. If you cannot resolve the issue, please contact your supplier or SafeNet support. SafeNet support operates 24 hours a day, 7 days a week. Your level of access to this service is governed by the support plan arrangements made between SafeNet and your organization. Please consult this support plan for further information about your entitlements, including the hours when telephone support is available to you.

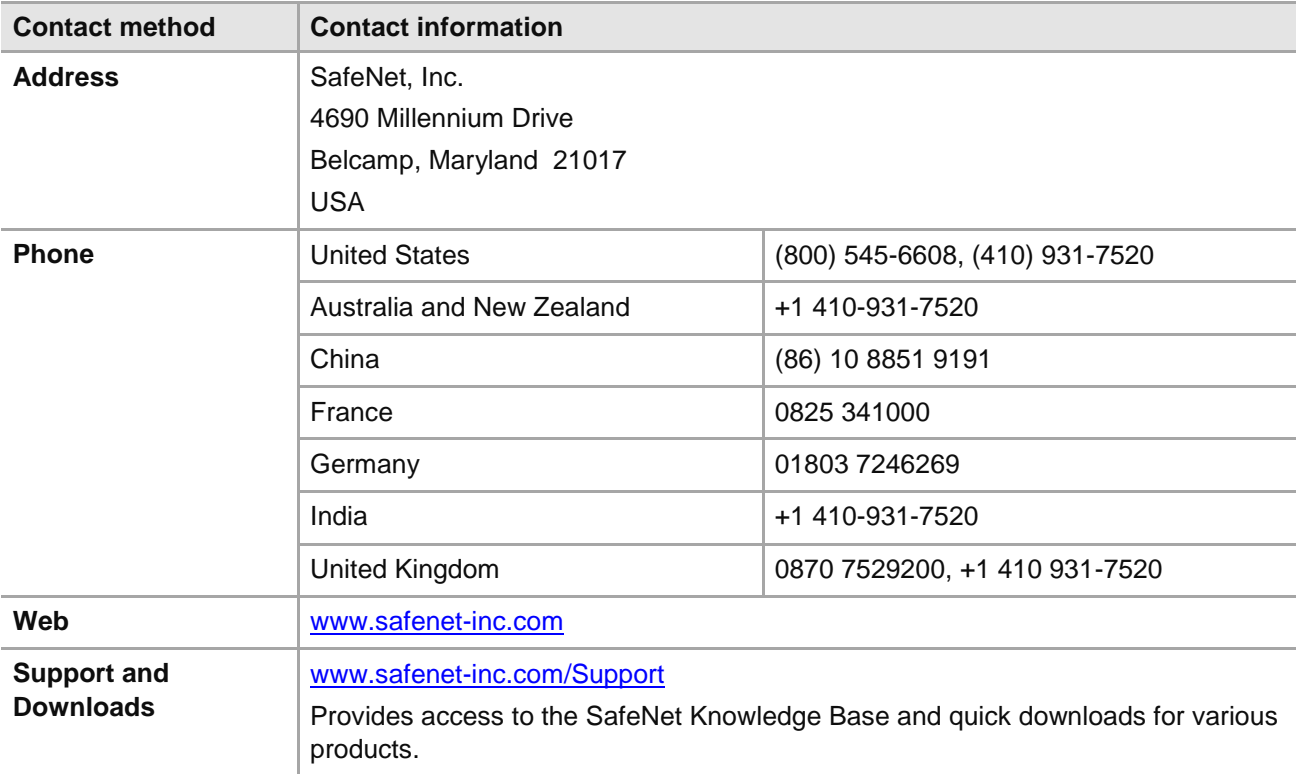

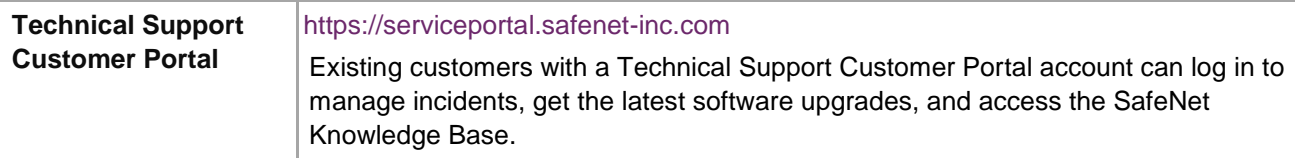

# **Revision History**

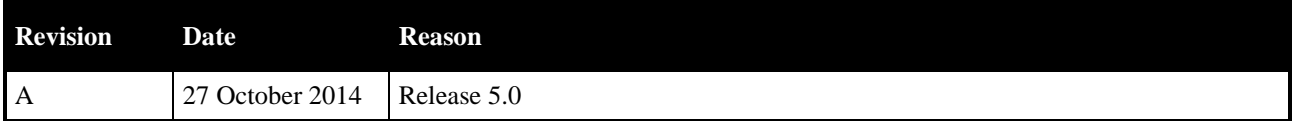

 $\overline{a}$ 

# **TABLE OF CONTENTS**

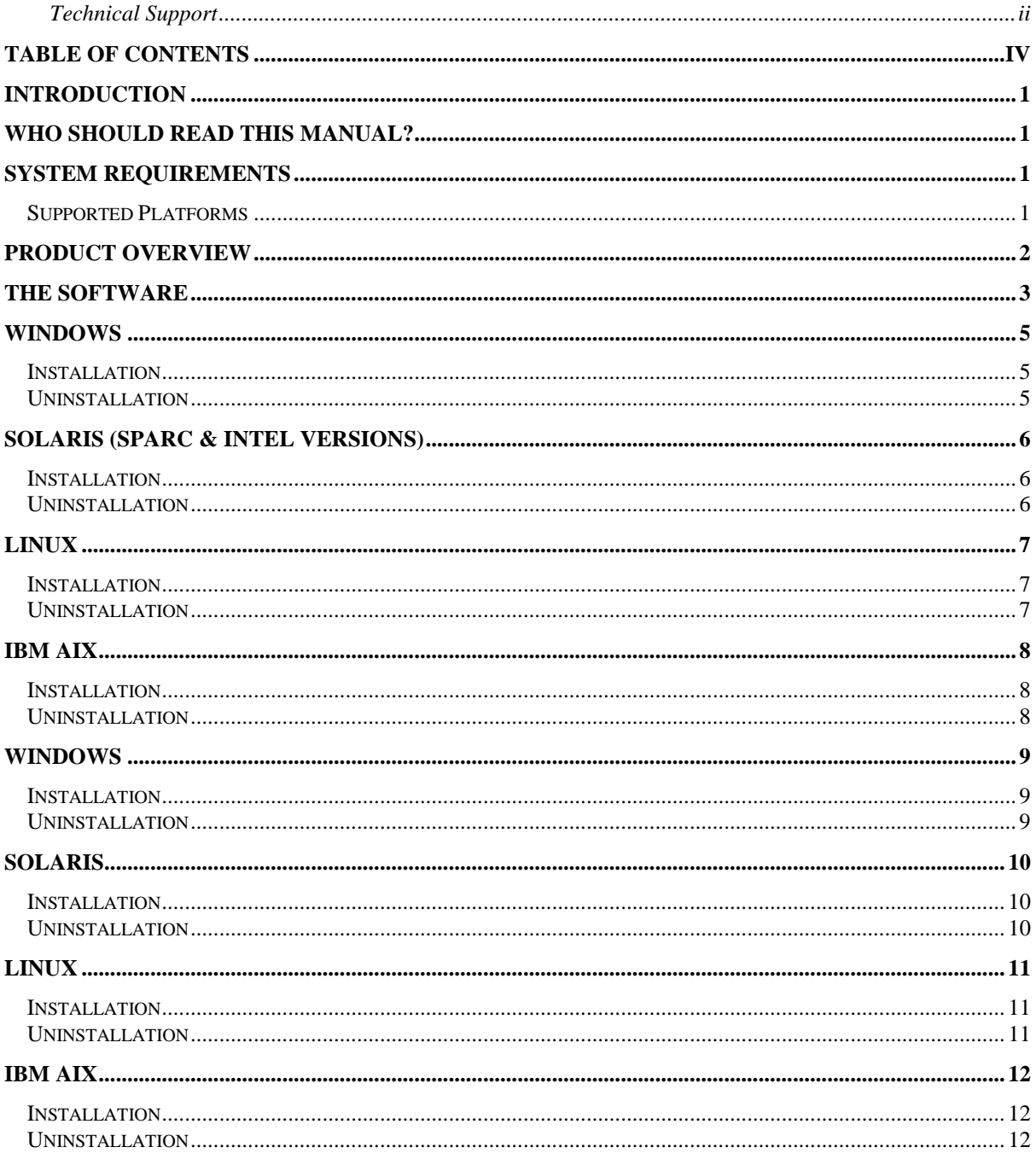

#### THIS PAGE INTENTIONALLY LEFT BLANK

# **C H A P T E R 1 OVERVIEW**

# **Introduction**

ProtectToolkit J is a Cryptographic Service Provider for the Java Cryptographic Architecture Architecture (JCA) / Java Cryptographic Extension (JCE) interface. ProtectToolkit J implements a number of cryptographic algorithms that are supported by SafeNet's hardware encryption devices. These devices support encryption, signature generation and verification, message digests, key storage and message authentication. ProtectToolkit J also includes a clean-room implementation of the JCA/JCE framework allowing for immediate use with Java 1.5 and Java 1.6.

This document details the ProtectToolkit J software installation for supported platforms. For hardware installation instructions the reader is advised to refer to the *Adapter Installation* guide.

# **Who Should Read This Manual?**

This manual is intended for the administrator responsible for installing software applications on a host computer system. It deals explicitly with the issues and concepts involved during the ProtectToolkit J software installation and uninstallation.

# **System Requirements**

- A SafeNet cryptographic services adapter (not required for software only mode of operation).
- Java runtime (for ProtectToolkit J Runtime) or JDK (for ProtectToolkit J SDK). The product has been tested using Java runtime versions 1.5.x and 1.6.x. It may also operate correctly using other versions of the runtime however SafeNet does not warrant this.

**NOTE:** Java runtime or JDK must be installed before installing ProtectToolkit J.

#### **Supported Platforms**

The supported platforms are listed in the following table.

C=PTK-C component, PKCS #11 v2.10/2.20 M=PTK-M component, MS CSP 2.0 with CNG J=PTK-J, Java runtime 1.6.x/1.7.x

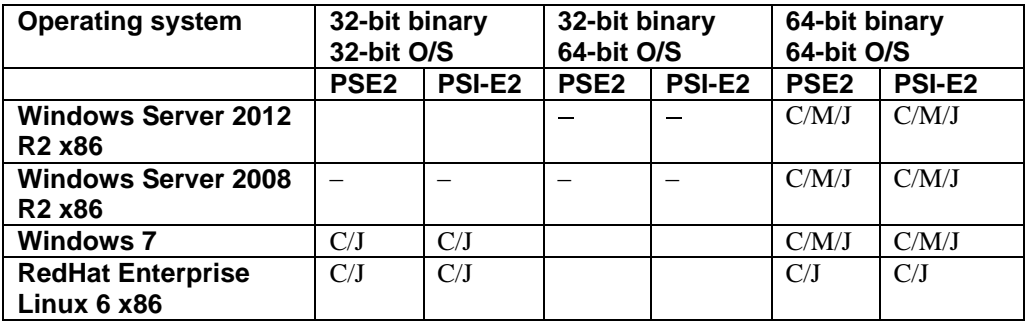

# **Product Overview**

**Hardware**

The hardware version of ProtectToolkit C requires a SafeNet compatible

cryptographic services adapter card such as the **ProtectServer**. Refer to the PSE2 and PSI-E2 Installation Manuals for

instructions on how to install the adapter and the **ProtectToolkit C** Installation Guide for how to install the hardware Runtime

**ProtectToolkit J** is SafeNet's Java Cryptographic Architecture (JCA) / Java Cryptographic Extension (JCE) provider. This allows Cryptographic processing using the Java development language. It requires SafeNet's ProtectToolkit C Runtime and an appropriate Access Provider installed.

The **ProtectToolkit C Runtime** package is needed to perform Cryptoki (PKCS#11) processing. The PTK C Hardware Runtime needs an Access Provider. There are two Access Provider install packages in order to operate the Runtime in a local PCI bus or network attached remote server arrangement.

The **ProtectToolkit C Software Development Kit (SDK)** is provided to develop applications using PKCS#11 processing. Refer to the ProtectToolkit C Installation Guide for instructions on how to install this SDK. The PTK C SDK includes the PTK C Runtime as well as a Software Emulation that does not require any Access Providers.

# **Software**

The software only version of **ProtectToolkit C** requires a compatible PC, and would primarily be used in a development or testing environment. Refer to the **ProtectToolkit C** Installation Guide for instructions on how to install the software only Runtime package.

#### **Remote Client/Server**

This version of **ProtectToolkit C** requires a TCP/IP network with one or more workstations and a server. PTKC processing is performed by the server at the request of the client. The server must be running the hardware version of the Runtime package.

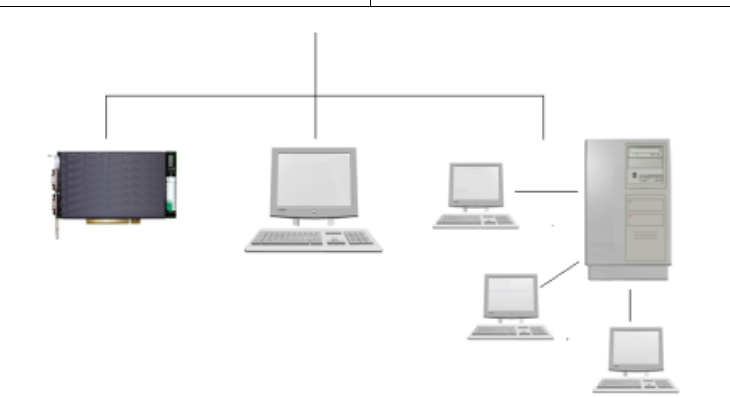

# **The Software**

The following ProtectToolkit J packages can be found on the installation DVD:

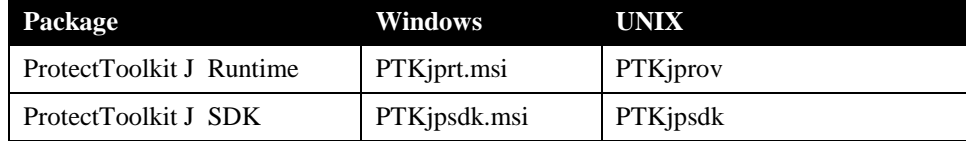

**The ProtectToolkit J Runtime** includes the necessary shared libraries required to interface to the ProtectToolkit C Runtime, as well as the Java class libraries that implement the JCE specification and the ProtectToolkit J provider. For installation instructions of the PTK C Runtime, please refer to the *ProtectToolkit C Installation Guide*.

**The ProtectToolkit J SDK** is provided as a software development platform.

**NOTE**: If you will be using larger key sizes or non-FIPS algorithms, install the SUN Unlimited Strength Jurisdiction Policy Files patch. Go to the SUN Web site [\(www.java.sun.com\)](http://www.java.sun.com/) and download.

#### THIS PAGE INTENTIONALLY LEFT BLANK

# <span id="page-10-0"></span>**C H A P T E R 2 RUNTIME**

As stated in the overview section of this document, the ProtectToolkit J Runtime is a required component of the ProtectToolkit J software. The Runtime provides the application with the interface to perform cryptographic processing.

Note that this installation will install the necessary classes and libraries required to allow Java applications to access the provider. However, further configuration of your Java Runtime may be required to make the provider visible to your applications. Please consult your Java Runtime documentation for details on provider installation.

The following instructions are for installing the ProtectToolkit J Runtime environment. Each section details the installation instructions for various operating systems. Please refer to the section that corresponds to your operating system.

# **Windows**

### *Installation*

Before continuing with the ProtectToolkit J installation, ensure that you have installed a ProtectToolkit C Runtime. For details, please refer to the *ProtectToolkit C Installation Guide*.

**NOTE:** In order to be able to add or remove software you must have "Administrator" privileges.

The installation also provides for the automatic addition of the ProtectToolkit J Runtime directory to the system's execution path. This will make the newly installed programs and libraries available from the command prompt.

# *Uninstallation*

To uninstall the ProtectToolkit J Runtime, open your Windows Control Panel and double-click on the Add/Remove Program icon. Then, locate the entry for the ProtectToolkit J Runtime installation and click on the remove button.

# **Solaris (SPARC & INTEL Versions)**

#### *Installation*

Before continuing with the ProtectToolkit J installation, ensure that you have installed a ProtectToolkit C Runtime. For details, please refer to the *ProtectToolkit C Installation Guide*.

**NOTE:** Before adding or removing any packages, you must become the super-user on the host system.

The ProtectToolkit J Runtime for Solaris is packaged using the standard Solaris packaging software.

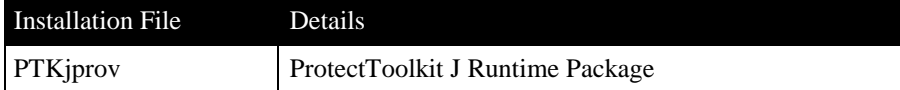

To install the desired software shown above, simply use the **pkgadd**(1M) program.

For example:

```
# cd <Solaris directory on the installation CD>
# pkgadd -d `pwd`/PTKjprov
```
Once installed, the software will be ready to use under /opt/safenet/protecttoolkit5/ptk.

#### To make use of the software you will need to add the

/opt/safenet/protecttoolkit5/ptk/bin directory to your execution path and /opt/safenet/protecttoolkit5/ptk/lib to your library path. The following commands may be used to configure your paths for the **sh**(1) shell (please consult your Solaris manual for other shells):

#### **Example under Solaris:**

```
# PATH=/opt/safenet/protecttoolkit5/ptk/bin:$PATH
# export PATH
# 
LD_LIBRARY_PATH=/opt/safenet/protecttoolkit5/ptk/lib:$LD_LI
BRARY PATH
# export LD_LIBRARY_PATH
```
#### *Uninstallation*

To remove the software from your host system simply use the **pkgrm**(1M) program and select the appropriate package for removal.

For example:

# pkgrm PTKjprov

# **Linux**

#### *Installation*

Before continuing with the ProtectToolkit J installation, ensure that you have installed a ProtectToolkit C Runtime. For details, please refer to the *ProtectToolkit C Installation Guide*.

**NOTE:** Before adding or removing any packages, you must become the super-user on the host system.

The ProtectToolkit J Runtime for Linux is packaged using the standard **rpm**(8) packaging software.

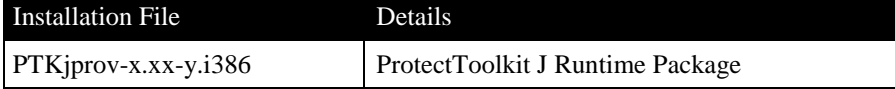

To install the desired software shown above, simply use the rpm program.

For example:

# cd <Linux directory on the installation CD> # rpm -i PTKjprov-x.xx-y.i386.rpm

(where x.xx-y refers to the version of the software)

Once installed, the software will be ready to use under /opt/safenet/protecttoolkit5/ptk.

To make use of the software you will need to add the

/opt/safenet/protecttoolkit5/ptk/bin directory to your execution path and /opt/safenet/protecttoolkit5/ptk/lib to your library path. The following commands may be used to configure your paths for the **sh**(1) shell (please consult your Linux manual for other shells):

```
# PATH=/opt/safenet/protecttoolkit5/ptk/bin:$PATH
# export PATH
# 
LD_LIBRARY_PATH=/opt/safenet/protecttoolkit5/ptk/lib:$LD_
LIBRARY PATH
# export LD_LIBRARY_PATH
```
#### *Uninstallation*

To remove the software from your host system simply use the **rpm**(8) command with the appropriate package name as a parameter.

For example:

# rpm -e PTKjprov

# **IBM AIX**

#### *Installation*

Before continuing with the ProtectToolkit J installation, ensure that you have installed a ProtectToolkit C Runtime. For details, please refer to the *ProtectToolkit C Installation Guide*.

**NOTE:** Before adding or removing any packages, you must become the super-user on the host system.

The ProtectToolkit J Runtime for AIX is packaged using the standard AIX packaging software.

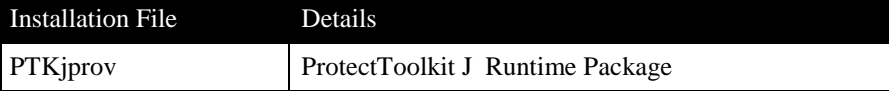

To install the desired software shown below, simply use the **installp** program.

For example:

```
# installp -acgNQqwX -d . PTKjprov.rte
```
Once installed, the software will be ready to use under /opt/safenet/protecttoolkit5/ptk.

To make use of the software you will need to add the

/opt/safenet/protecttoolkit5/ptk/bin directory to your execution path and /opt/PTK/lib to your library path. The following commands may be used to configure your paths for the **sh**(1) shell (please consult your AIX manual for other shells):

Example under AIX:

```
# PATH=/opt/safenet/protecttoolkit5/ptk/bin:$PATH 
# export PATH 
# LIBPATH=/opt/safenet/protecttoolkit5/ptk/lib:$LIBPATH 
# export LIBPATH
```
#### *Uninstallation*

To remove the software from your host system, simply use the installp program and select the appropriate package for removal.

For example:

# installp -u PTKjprov

# **C H A P T E R 3 SOFTWARE DEVELOPMENT KIT (SDK)**

The following sections contain the installation instructions for the ProtectToolkit J Software Development Kit (SDK) package.

To use the SDK, you must have previously installed the PTK J R[UNTIME](#page-10-0).

Since it is not always feasible to offer the Protect Server hardware to multiple developers, testing can easily be performed on any machine using the software only version of ProtectToolkit C. It must be noted that the software-only variant of ProtectToolkit C is not a secure implementation since key files are located on the host drive. Due to the extra security provided by the adapter, it is recommended that only the hardware-based ProtectToolkit C Runtime be implemented in an operational environment.

The SDK includes the documentation and example code required for development using the ProtectToolkit J provider. In addition to the Javadoc generated documentation for ProtectToolkit J, a number of Adobe PDF reference manuals and tutorials are included.

# **Windows**

#### *Installation*

The ProtectToolkit J SDK for Windows is packaged using an MSI package.

**NOTE:** To order to be able to add or remove software the current user must have "Administrator" privileges.

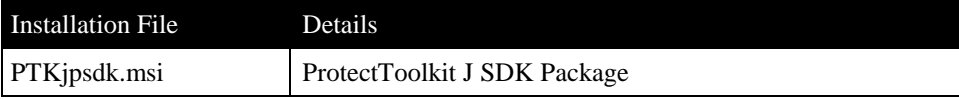

To install the package, simply execute the program PTKjpsdk.msi. This will start the installation wizard. Follow the on-screen instructions to install the software.

The installation program will create a new program group named "Safenet\ProtectToolkit J\ SDK" and add it to your Start menu.

## *Uninstallation*

To remove the software from your system please go to the "Add/Remove Programs" item in the Control Panel and select the "ProtectToolkit J SDK" item from the list.

# **Solaris**

#### *Installation*

The ProtectToolkit J SDK for Solaris is packaged using the standard Solaris packaging software.

**NOTE:** Before adding or removing any packages you must become the super-user on the host system.

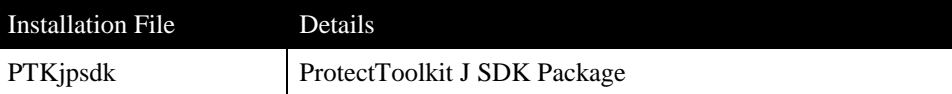

To install the package simply use the **pkgadd** (1M) program to add the PTKjpsdk package.

#### For example:

```
# cd <Solaris directory on the installation CD>
# pkgadd -d `pwd`/PTKjpsdk
```
#### Once installed, the software will be ready to use under

/opt/safenet/protecttoolkit5/ptk. To make use of the software, you will need to add the /opt/safenet/protecttoolkit5/ptk/bin directory to your execution path and /opt/PTK/lib to your library path.

The following commands may be used to configure your paths for the **sh**(1) shell (please consult your Solaris manual for other shells).

#### **Example under Solaris:**

```
# PATH=/opt/safenet/protecttoolkit5/ptk/bin:$PATH
# export PATH
# 
LD_LIBRARY_PATH=/opt/safenet/protecttoolkit5/ptk/lib:$LD_
LIBRARY PATH
# export LD_LIBRARY_PATH
```
#### *Uninstallation*

To remove the software from your host, system simply use the **pkgrm**(1M) program and select the PTKjpsdk package for removal.

For example:

# pkgrm PTKjpsdk

# **Linux**

## *Installation*

The ProtectToolkit J SDK for Linux is packaged using the standard RPM packaging software.

**NOTE:** Before adding or removing any packages you must become the super-user on the host system.

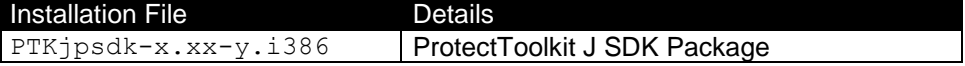

To install the package, simply use the  $rpm(8)$  command to add the PTKjpsdk-2.02-1.i386.rpm package.

#### For example:

# cd <Linux directory on the installation CD> # rpm -i PTKjpsdk-x.xx-y.i386.rpm

(where x.xx-y refers to the version of the software)

Once installed, the software will be ready to use under /opt/safenet/protecttoolkit5/ptk. To make use of the software you will need to add the /opt/PTK/bin directory to your execution path and /opt/safenet/protecttoolkit5/ptk/lib to your library path.

The following commands may be used to configure your paths for the **sh**(8) shell (please consult your Linux manual for other shells).

```
# PATH=/opt/safenet/protecttoolkit5/ptk/bin:$PATH
# export PATH
# 
LD_LIBRARY_PATH=/opt/safenet/protecttoolkit5/ptk/lib:$LD_
LIBRARY PATH
# export LD_LIBRARY_PATH
```
# *Uninstallation*

To remove the software from your host, system simply use the following command:

# rpm -e PTKjpsdk

# **IBM AIX**

### *Installation*

The ProtectToolkit J SDK for AIX is packaged using the standard AIX packaging software.

**NOTE:** Before adding or removing any packages you must become the super-user on the host system.

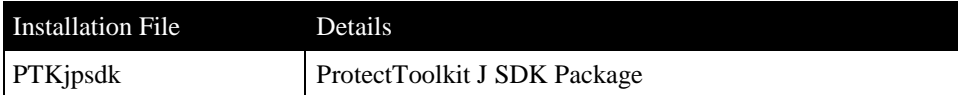

To install the package, simply use the **installp** program to add the PTKjpsdk package.

For example:

# installp -acgNQqwX -d . PTKjpsdk.rte

Once installed, the software will be ready to use under

```
/opt/safenet/protecttoolkit5/ptk. To make use of the software, you will need 
to add the /opt/PTK/bin directory to your execution path and 
/opt/safenet/protecttoolkit5/ptk/lib to your library path.
```
The following commands may be used to configure your paths for the **sh**(1) shell (please consult your AIX manual for other shells).

- # PATH=/opt/safenet/protecttoolkit5/ptk/bin:\$PATH
- # export PATH
- # LIBPATH=/opt/safenet/protecttoolkit5/ptk/lib:\$LIBPATH
- # export LIBPATH

# *Uninstallation*

To remove the software from your host system, simply use the **installp** program and select the PTKjpsdk package for removal.

For example:

# installp -u PTKjpsdk

# **C H A P T E R 4 INSTALLATION TROUBLESHOOTING**

This section is designed to troubleshoot a ProtectToolkit J installation on ProtectToolkit C using the Protect Server adapter.

The most common problems encountered with installing ProtectToolkit J on ProtectToolkit C and the Protect Server hardware is that the driver for the encryption board is not loaded or functioning correctly.

Should you encounter any difficulties, first check that you have followed all the installation instructions in this manual, and consult your *Adapter Installation Guide* for troubleshooting options.

Try running the hsmstate utility. It should report each installed HSM (PCI or Network connect) is in NORMAL Mode. If that works, then try running the ctconf utility. This will ensure that the Cryptoki runtime is working.

Finally, if neither is of help in resolving the issue, please contact SafeNet support.

END OF DOCUMENT